# **Experience York STUDENT GUIDE**

https://experience.yorku.ca/

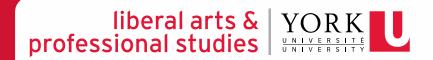

# Reviewing your Confirmation of Placement

# EXPERIENCE YORK – REVIEWING YOUR CONFIRMATION OF PLACEMENT

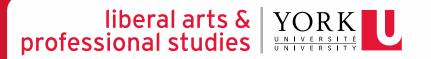

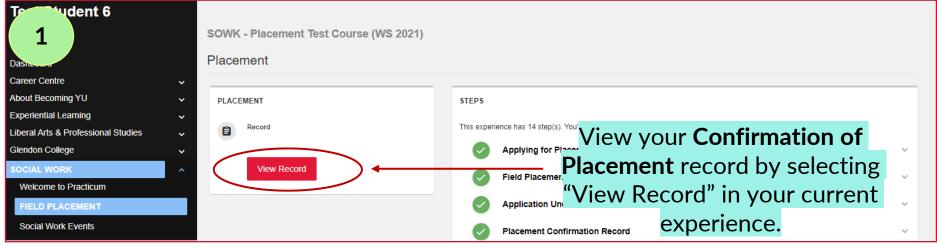

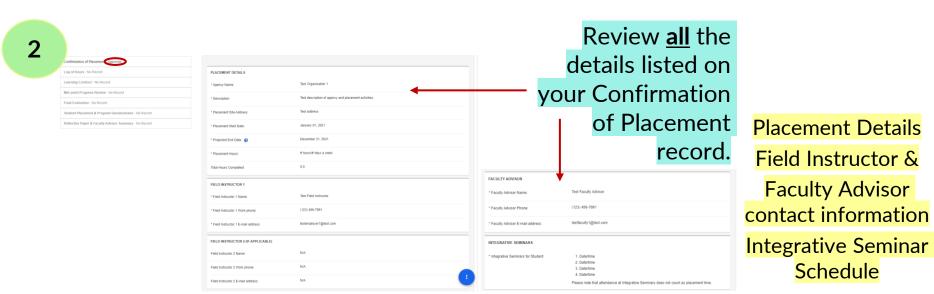

# Creating record forms

Log of Hours

Learning Contract

Mid-point Progress Review

Final Evaluation

Student Placement & Program Questionnaire

Reflective Paper & Faculty Advisor Summary

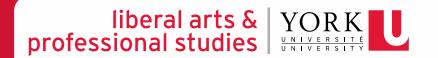

### EXPERIENCE YORK – CREATING RECORD FORMS

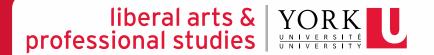

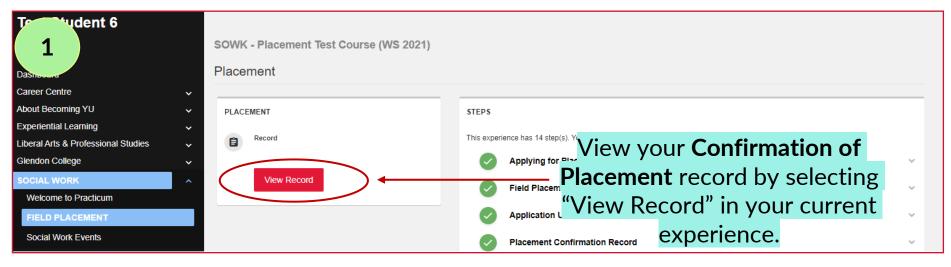

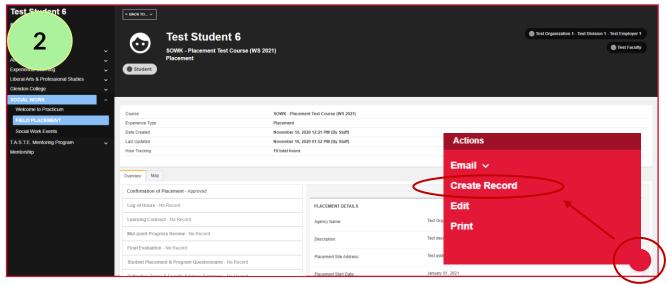

In the bottom, right-hand corner of the Confirmation of Placement page, click on the RED circle and select "CREATE RECORD."

## EXPERIENCE YORK - CREATING RECORD FORMS

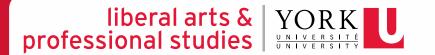

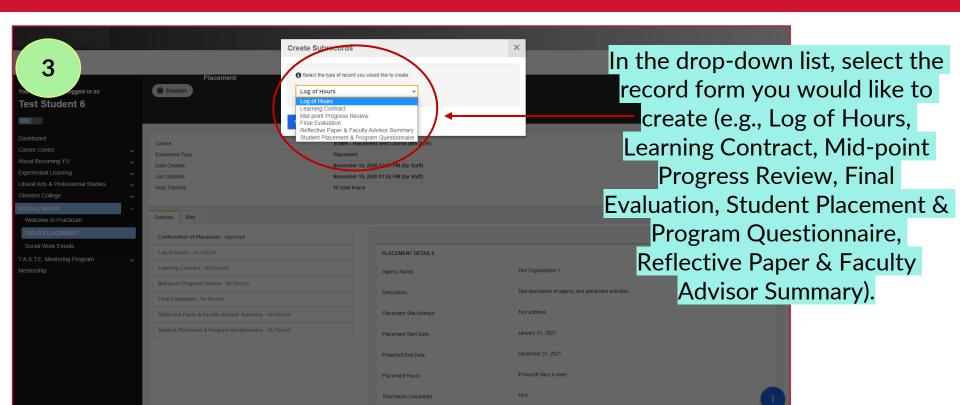

# Logging hours Daily or weekly

## LOG OF HOURS PROCESS FLOW CHART

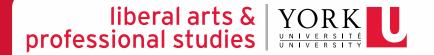

Student records their Log of Hours on a daily or weekly basis via Experience York—submitting their hours to their Field Instructor(s) for approval *prior* to submitting their Mid-point Progress Review/Final Evaluation

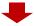

Field Instructor approves or requests a change to the Log of Hours

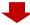

Faculty Advisor *reviews* the Log of Hours on Experience York

## EXPERIENCE YORK – LOGGING HOURS

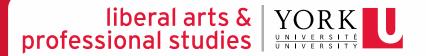

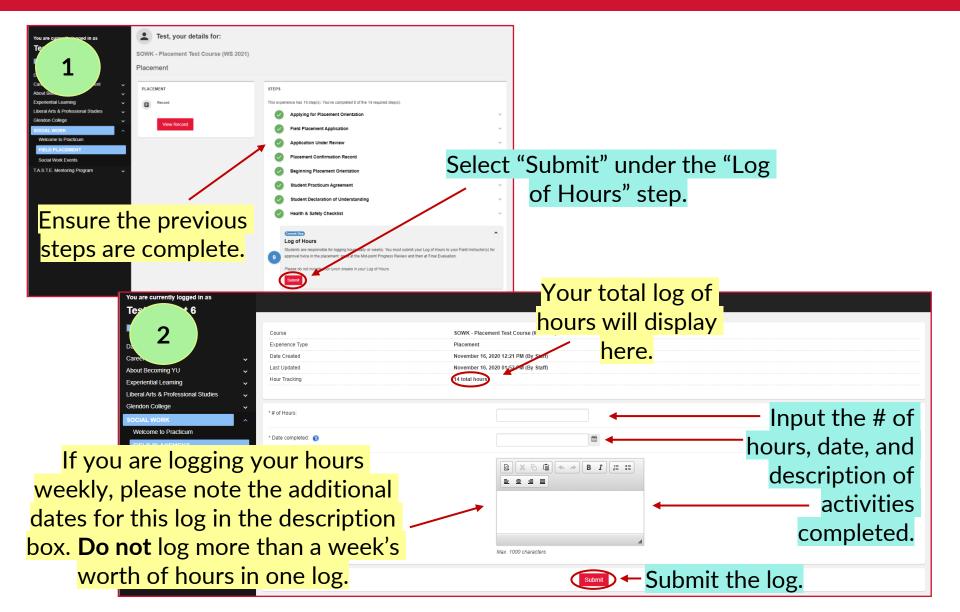

## EXPERIENCE YORK - LOGGING HOURS

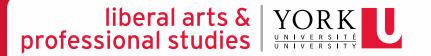

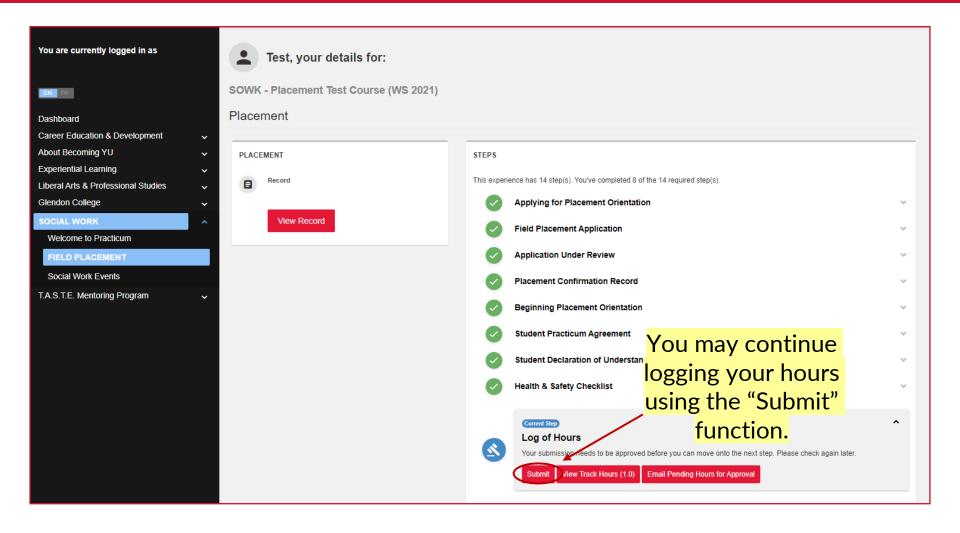

# E-mailing Log of Hours for approval

Once at mid-point and again at final

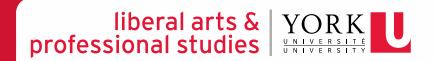

### EXPERIENCE YORK – E-MAILING LOG OF HOURS FOR APPROVAL

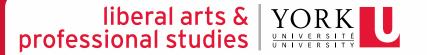

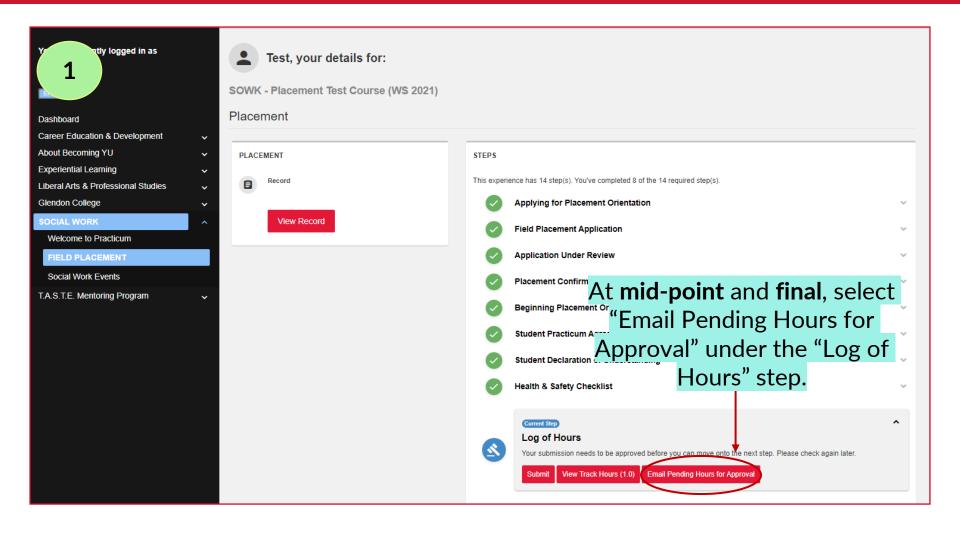

### EXPERIENCE YORK – E-MAILING LOG OF HOURS FOR APPROVAL

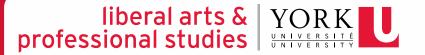

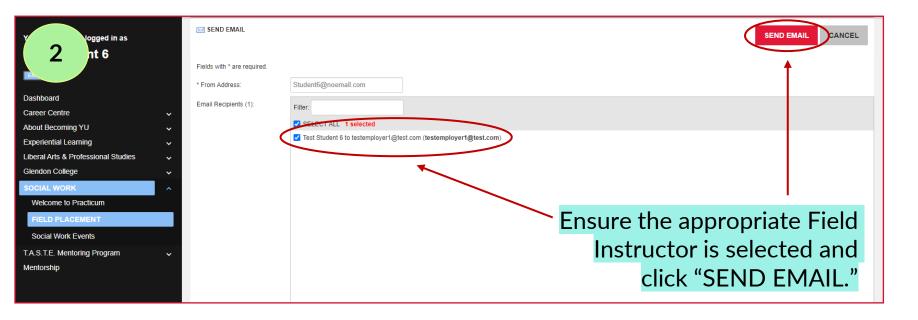

## EXPERIENCE YORK – E-MAILING LOG OF HOURS FOR APPROVAL

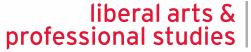

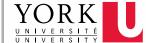

| *# of Hours:  * Date completed:  *Description: | Logged hours are marked as pending until approved by your Field Instructor(s)  test Max. 1000 characters  Logged hours are marked as pending until approved by your Field Instructor(s) |                                              |                                           |
|------------------------------------------------|----------------------------------------------------------------------------------------------------|----------------------------------------------|-------------------------------------------|
| 11/18/2020 : Hours emailed to testemployer     | @test.com for approval by Test Student 6                                                                                                    |                                              |                                           |
| Log of Hours - 2                               |                                                                                                    |                                              |                                           |
| Pending  * # of Hours:                         | 7.0                                                                                                    |                                              |                                           |
| * Date completed: 👔                            | January 14, 2021                                                                                                    |                                              |                                           |
| * Description: 🕢                               | test  Max 1000 characters                                                                                                    |                                              |                                           |
| 1/18/2020 : Hours emailed to testemployer      | @test.com for approval by Test Student 6                                                                                                    |                                              |                                           |
|                                                | You can verify that                                                                                                    | Log of Hours - 1                             | Sample "Approved" log.                    |
|                                                | you have emailed                                                                                                    | *# of Hours:                                 | 7.0                                       |
|                                                | your Log of Hours                                                                                                    | * Date completed: 👩                          | January 13, 2021                          |
|                                                | for approval                                                                                                    | * Description: 👩                             | Test description.  Max. 1000 characters   |
|                                                | successfully below                                                                                                    | 11/18/2020 : Hours emailed to testemployer1@ | glest.com for approval by Test Student 6  |
|                                                | each log.                                                                                                    | 1002020 - Hour Backing updated Holli Felluli | ng to rapprotoco dy troot trate modulated |

# Submitting the Learning Contract

# PROCESS FLOW CHART

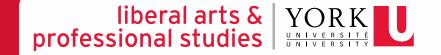

Student *initiates* the process by collaborating with their Field Instructor(s) to input information in the **online** Learning Contract (e.g., goals, plans for goal attainment) and *submits* the form

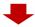

Field Instructor reviews and approves the online form on Experience York

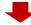

Field Education Program Assistant changes the form's status from *Pending* to *Approved* on Experience York

## EXPERIENCE YORK - SUBMITTING THE LEARNING CONTRACT

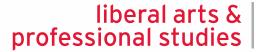

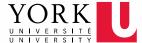

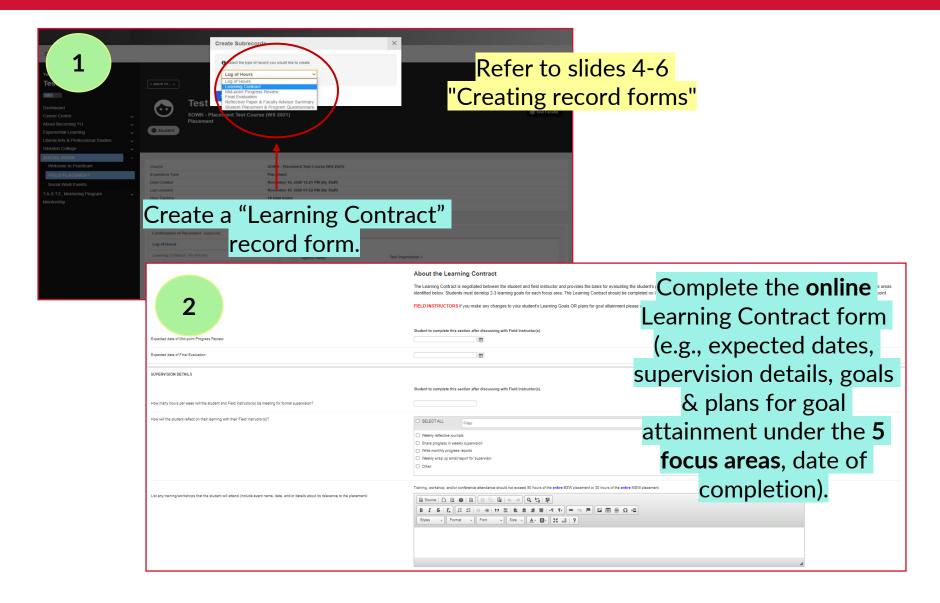

## EXPERIENCE YORK – SUBMITTING THE LEARNING CONTRACT

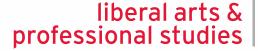

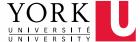

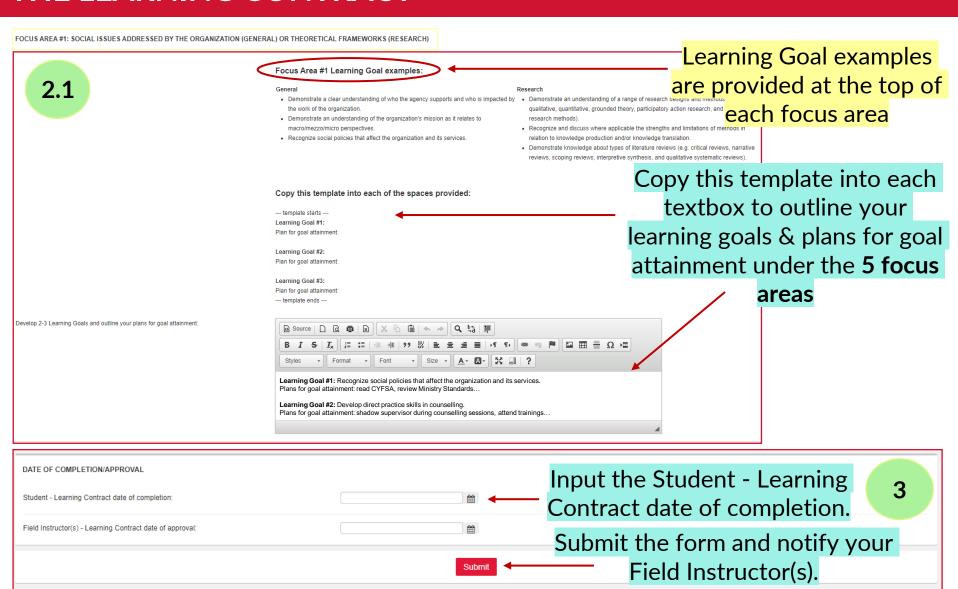

# Submitting the Mid-point Progress Review

## MID-POINT PROGRESS REVIEW PROCESS FLOW CHART

Student *initiates* the process by inputting information in the **online** Mid-point Progress Review (e.g., copying & pasting learning goals and plans for goal attainment from Learning Contract, writing self-evaluations for each learning goal) and *submits* the form

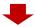

Field Instructor reviews the student's selfevaluations and offers their ratings & feedback on the **online** Mid-point Progress Review after having a discussion with the student about their progress

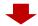

Field Education Program Assistant changes the form's status from *Pending* to *Approved* on Experience York

# EXPERIENCE YORK – SUBMITTING THE MID-POINT PROGRESS REVIEW

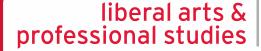

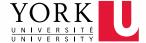

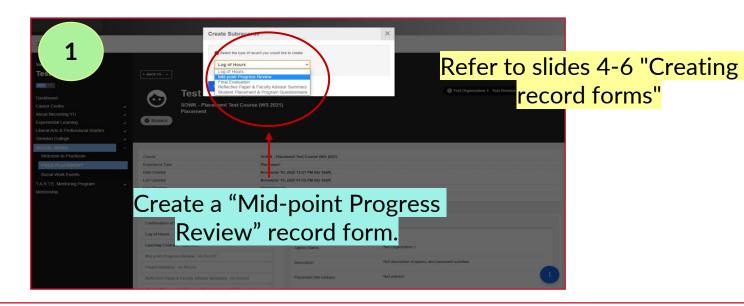

2

I have submitted my Mid-point Log of Hours for approval to my Field Instructor(s):

#### About the Mid-point Progress Review

At the mid-point mark of the placement, students should have a formal meeting with their Field Instructor(s) to discuss achievements to date - based on the goals for placement outlined in the student's Learning Contract. The progress review should be used as a guide to ascertain achievements and clarify the student's critical path of focus for the remainder of the placement. The goals in the Learning Contract can be revised at this point to reflect new goals; addressing areas in need of further development. The revised learning goals are then used to guide the final evaluation process. Once the Mid-point Progress Review form is completed, it is electronically submitted to the Faculty Advisor for review.

Confirm that you have submitted your Mid-point Log of Hours for approval.

# EXPERIENCE YORK – SUBMITTING THE MID-POINT PROGRESS REVIEW

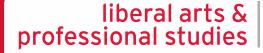

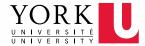

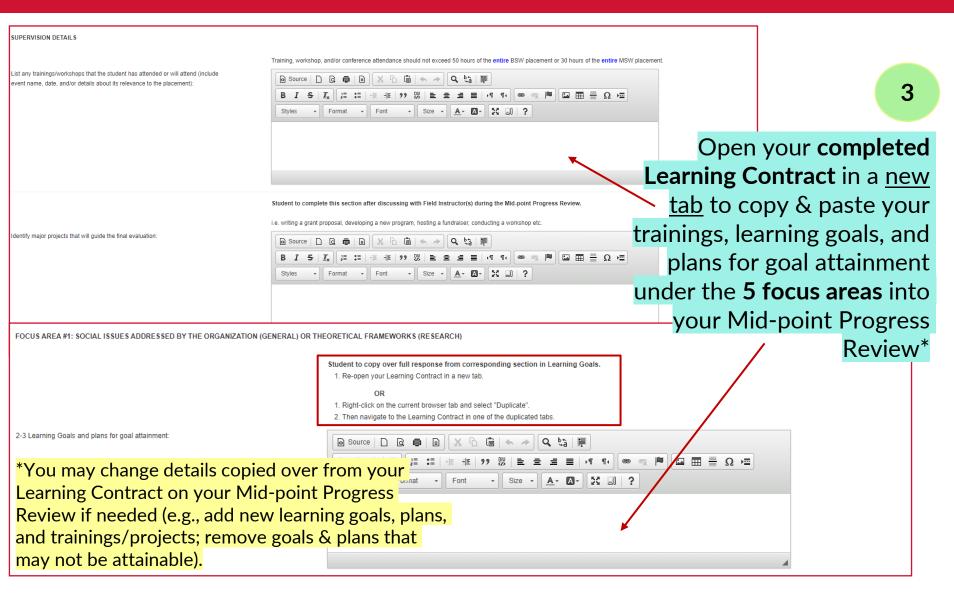

### **EXPERIENCE YORK – SUBMITTING** THE MID-POINT PROGRESS **REVIEW**

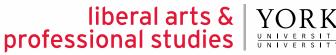

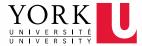

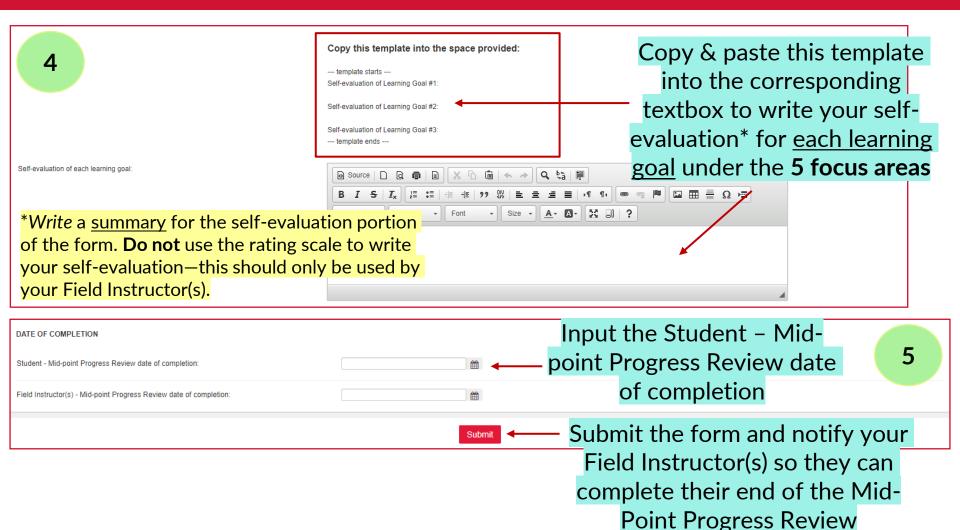

# Submitting the Final Evaluation

## FINAL EVALUATION PROCESS FLOW CHART

Student *initiates* the process by inputting information in the **online** Final Evaluation (e.g., copying & pasting learning goals and plans for goal attainment from Learning Contract AND/OR Mid-point Progress Review, writing self-evaluations for each learning goal) and *submits* the form

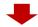

Field Instructor reviews the student's selfevaluation and offers their ratings & feedback on the **online** Final Evaluation after having a discussion with the student about their cumulative experience

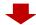

Field Education Program Assistant changes the form's status from *Pending* to *Approved* on Experience York

## EXPERIENCE YORK - SUBMITTING THE FINAL EVALUATION

#### liberal arts & | professional studies

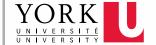

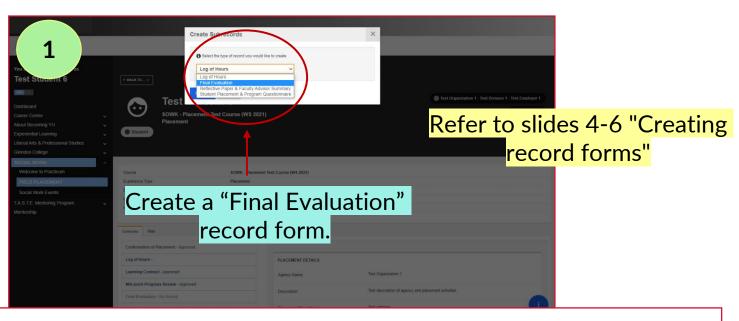

2

#### About the Final Evaluation

The Final Evaluation is completed by the student and the Field Instructor(s) as the placement ends. It is intended to assess the student's level of achievement in meeting the goals for placement as identified by the School and the student's Learning Contract.

#### EXPECTED LEVEL OF ACHIEVEMENT

- The student has demonstrated growth across the time of placement (i.e., has demonstrated not only a conceptual grasp of theory and relevant
  understanding of policy and community development, but an ability to integrate theory into practice in a purposive way).
- At the time of final evaluation, the student could function as a beginning social worker in a general service agency (i.e., capable of autonomous work in routine areas after a period of orientation with awareness; able to seek out and utilize consultation and help from supervisors and other Staff members)

Confirm that you have submitted your Final Log of

Hours for approval.

I have submitted my Final Log of Hours for approval to my Field Instructor(s):

## EXPERIENCE YORK - SUBMITTING THE FINAL EVALUATION

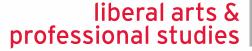

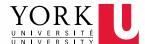

3

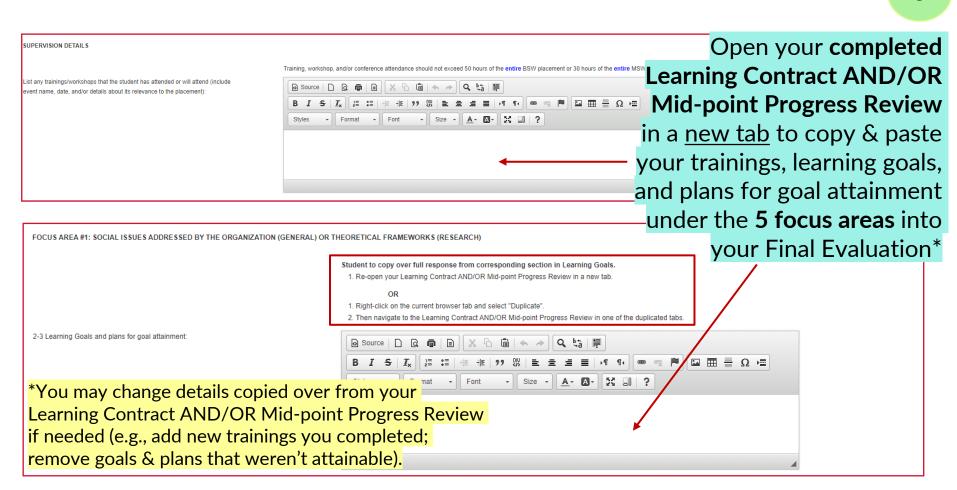

### **EXPERIENCE YORK - SUBMITTING** THE FINAL EVALUATION

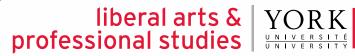

**Evaluation** 

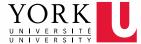

| 4                                                                                                  | Copy this template into the space provided: template starts Self-evaluation of Learning Goal #1: | Copy & paste this template into the corresponding |  |  |  |
|----------------------------------------------------------------------------------------------------|--------------------------------------------------------------------------------------------------|---------------------------------------------------|--|--|--|
|                                                                                                    | Self-evaluation of Learning Goal #2:                                                             | textbox to write your self-                       |  |  |  |
|                                                                                                    | Self-evaluation of Learning Goal #3: template ends                                               | evaluation* for each learning                     |  |  |  |
| Self-evaluation of each learning goal:                                                             | (a) Source   □   □   □   □   □   □   □   □   □                                                   | goal under the 5 focus areas                      |  |  |  |
|                                                                                                    | B I S   I <sub>x</sub>   ⋮                                                                       |                                                   |  |  |  |
| of the form. Do not use the rating scale to write your self-evaluation—this should only be used by |                                                                                                  |                                                   |  |  |  |
| your Field Instructor(s).                                                                          |                                                                                                  | A                                                 |  |  |  |
| DATE OF COMPLETION                                                                                 |                                                                                                  |                                                   |  |  |  |
| Student - Final Evaluation date of completion:                                                     | <b>*</b>                                                                                         | - Input the Student - Final 5                     |  |  |  |
| Field Instructor(s) - Final Evaluation date of completion:                                         | E E                                                                                              | valuation date of completion                      |  |  |  |
|                                                                                                    | Submit                                                                                           | - Submit the form and notify your                 |  |  |  |
|                                                                                                    |                                                                                                  | Field Instructor(s) so they can                   |  |  |  |
|                                                                                                    |                                                                                                  | complete their end of the Final                   |  |  |  |

# Completing the Student Placement & Program Questionnaire

### **EXPERIENCE YORK - COMPLETING** THE SP&P QUESTIONNAIRE

### liberal arts & | YORK professional studies

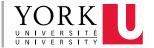

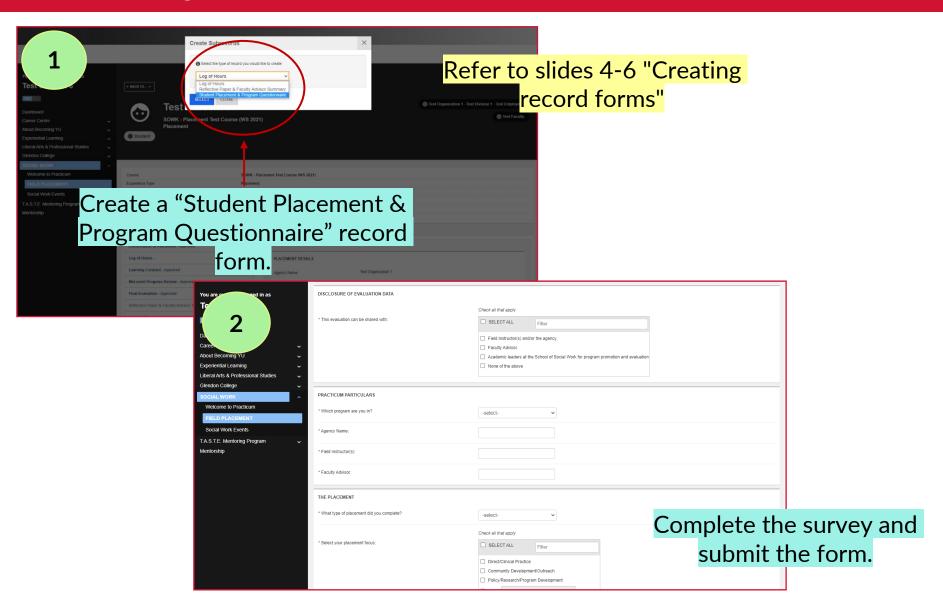

# Submitting the Reflective Paper

### **EXPERIENCE YORK - SUBMITTING** THE REFLECTIVE PAPER

### liberal arts & | YORK professional studies

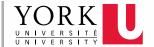

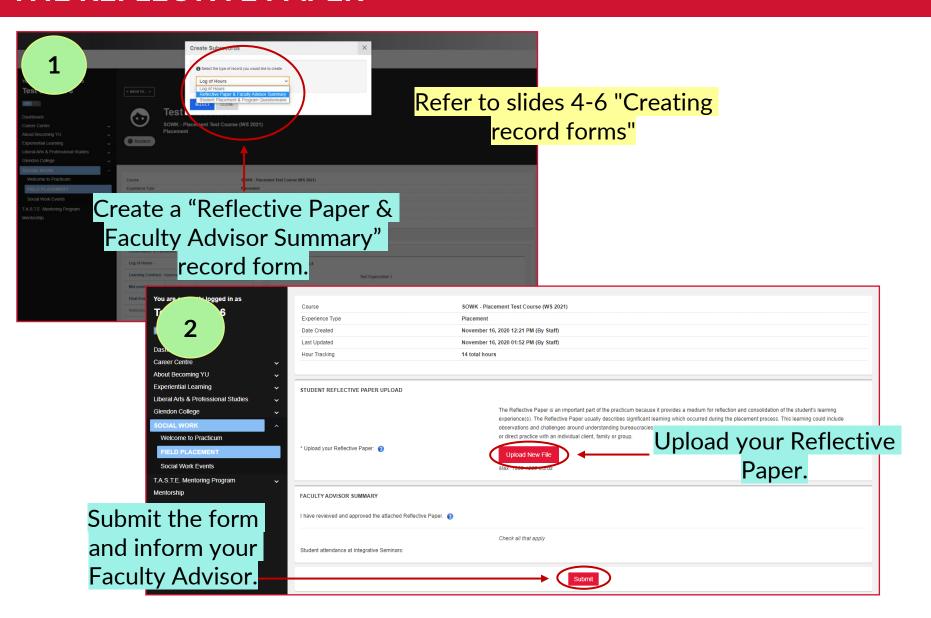